## **Complexe oplossingen uit het boek van Bruggeman**

**Theo N. Olsthoorn** 

Nu het boek van Gijs Bruggeman (1999) op de schappen ligt, wordt het tijd er ook mee te werken. Het bevat immers meer dan duizend analytische oplossingen van grondwaterstromingsvraagstukken. Veel daarvan zien er behoorlijk 'complex' uit. In de PAO-cursus 'Rekenen zonder kant-en-klare modellen' laten we zien hoe onder andere meerlagensystemen analytisch kunnen worden uitgerekend met **MATLAB.** Onder andere door Bram Bot is mij de vraag voorgelegd, in hoeverre de verschillende oplossingen met een doodgewoon spreadsheet als Excel kunnen worden berekend.

Ik geef direct toe dat een spreadsheet niet direct geschikt is voor alle oplossingen. Zo is het voor de meerlagensystemen noodzakelijk om eigenwaarden en eigenvectoren te berekenen. Dit is geen standaardfunctionaliteit in Excel. Men moet hiervoor dus zelf een macro schrijven of er een van het Internet zien te halen, zoals ik onlangs zelf ook heb gedaan. Echter voor oplossingen die met complexe transformaties worden verkregen, en dit zijn er heel wat, biedt Excel een uitstekende basis.

Nemen we bijvoorbeeld oplossing **335.17,** op pagina **270** van het boek. De situatie is in figuur 1 weergegeven. Het stromingspatroon is symmetrisch ten opzichte van **x** = O. Het pakket is oneindig diep en de doorlatendheid homogeen en isotroop. Tussen  $-B \le x \le B$  wordt een vast peil, *H*, gehandhaafd en daarbuiten is het gehandhaafde peil gelijk aan nul.

De stationaire oplossing luidt als volgt

$$
\Omega = \frac{kH}{\pi} i \ln \left( \frac{\zeta + B}{\zeta - B} \right)
$$

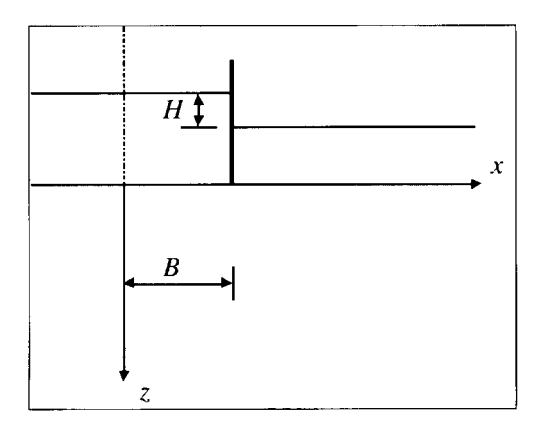

**Figuur 1:** De situatie

STROMINGEN 6 (2000), NUMMER **3** 

Hierin is  $\zeta = x + iz$  de complexe coördinaat in het complexe verticale vlak en  $\Omega = \Phi + i\Psi$ , de complexe potentiaal, die bestaat uit de potentiaal  $\Phi[m^2/d]$  (die is per definitie gelijk aan de doorlatendheid k [m/d] maal de stijghoogte  $\phi(m)$ ) en de stroomfunctie  $\Psi$  [m<sup>2</sup>/d]. We moeten dus blijkbaar werken met complexe getallen,  $i = \sqrt{-1}$ .

## **In MATLAB**

In Matlab kan deze functie gemakkelijk worden berekend en geplot:

```
x=1:5:300; z=1:5:300; % maak een aantal x- en z-waarden aan 
[X, Z] =meshqrid(x, z); [3, Z] =meshqrid(x, z);
zeta=X+i*Z; % maak hiervan de complexe coordinaat 
k=10; H=2; B=100; % zet de geohydrologische constanten 
Omega=k*H/pi*i*log((zeta+B)./(zeta-B));% bereken de complexe functie 
contour (x, z, real (Omega) ) ; \qquad \qquad \qquad \qquad 8 contour de potentiaal
hold on \frac{1}{3} and \frac{1}{3} are the set figuur vast
contour (x, z, imag (Omega) ) ; % contour de stroomfunctie 
set (gca, 'yDir', 'reverse'); <br> 8 richt de z-as naar benenden
```
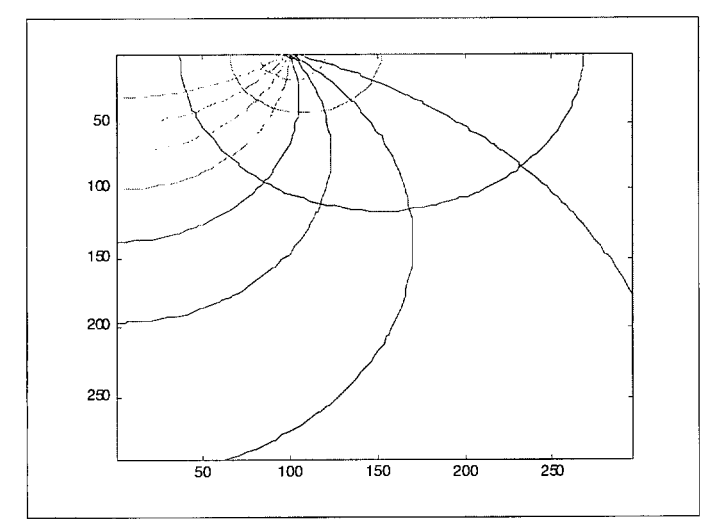

**Figuur 2: Berekende Φ- en Ψ-lijnen** 

Het resultaat hiervan zien we in figuur **2.** Deze figuur is zo eenvoudig mogelijk, zonder toeters, bellen of titels. Deze kunnen natuurlijk gemakkelijk worden toegevoegd.

## **In Excel**

Nu hetzelfde probleem in Excel. Wat slechts weinigen weten, is dat Excel ook met complexe getallen kan rekenen, mits u eerst de add-in 'analysis toolpak' installeert (zie onder menu tools/add-ins). De functie = COMPLEX  $(x, y)$  maakt in de betreffende cel het complexe getal *x+iy* aan. De functies 'improduct', 'imsum', 'imsub', 'imln', 'imexp', 'imdiv' etc., kunnen worden gebruikt om complexe getallen te manipuleren. (In de Nederlandse versie van Excel zullen deze functies iets anders heten.)

De volgende procedure kan nu worden gebruikt om bovenstaande complexe functie uit te rekenen:

- $\bullet$  Plaats waarden voor de B, k en H in geschikte cellen, bijvoorbeeld in B9, B10 en B11. Noem deze cellen gemakshalve B, k en H.
- $\bullet$  Plaats een aantal x-waarden in een rij cellen, (bijvoorbeeld in B13:N13) en een aantal zwaarden in een geschikte kolom (bijvoorbeeld de cellen A14:A23).
- Type dan de volgende formule in cel B14: =IMPRODUCT  $(k * H/PI)$ ,  $COMPLEX(0,1)$ , IMLN(IMDIV(COMPLEX(B\$13+B,\$A14), COMPLEX(B\$13-B,\$A14))))

Dit is de formule die in één keer de complexe potentiaal uitrekent. Kopieer deze formule naar alle cellen in de range B14:N23. Dit geeft een vol vlak complexe Omega-waarden, voor alle gewenste combinaties van x en z. Vervang eventueel mijn Engelse functies door de Nederlandse als u een Nederlandstalige versie van Excel heeft.

Om de waarden van de potentiaal  $\Phi$  en de stroomfunctie  $\Psi$  afzonderlijk te krijgen kunnen we als volgt te werk gaan. Kopieer de hele range A13:N23 naar cel **A26** en nog een keer naar cel A38. Vervang vervolgens de formule in cel B27 door =IMREAL (B14 ) en kopieer deze naar de cellen B27:N36. Dit is het reële deel van de oplossing, de potentiaal  $\Phi$ . Vervang vervolgens de formule in cel B39 door =IMAGINARY (B14 ) en kopieer deze naar de range B39:N48. Dit is de stroomfunctie Y.

Op deze manier is het probleem opgelost. De verkregen ranges kunnen naar believen worden vergroot en de x- en z-waarden aangepast aan de behoefte.

De resultaten kunnen worden gecontourd door middel van de 'chart' genaamd 'surface' in de Engelse versie Excel. Nadeel van deze chart is dat het **x-** en y-waarden behandelt alsof het labels zijn, zodat de x- en y-as niet op schaal worden weergegeven. Wie weet heeft iemand anders daarvoor een handige oplossing. Ik houd me aanbevolen.

## **Referentie**

**Bruggeman, GA. (1999)** Analytica1 Solutions of Geohydrological Problems; Elsevier, Amsterdam.

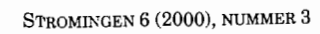

 $\overline{\phantom{a}}$ 

 $\cdot$ 

 $\bar{z}$ 

 $\sim$ 

 $\sim$ 

 $\overline{a}$